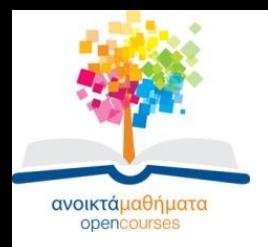

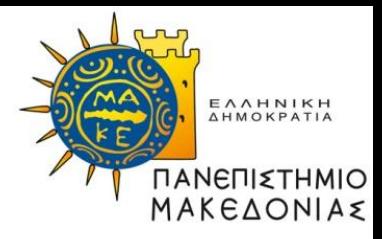

### **ΓΡΑΜΜΙΚΟΣ & ΔΙΚΤΥΑΚΟΣ ΠΡΟΓΡΑΜΜΑΤΙΣΜΟΣ**

### **Ενότητα 12: Συνοπτική Παρουσίαση Ανάπτυξης Κώδικα με το Matlab**

### **Σαμαράς Νικόλαος Τμήμα Εφαρμοσμένης Πληροφορικής**

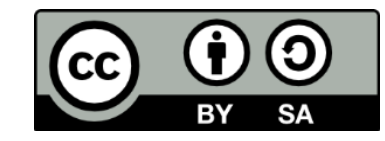

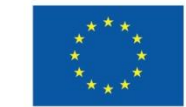

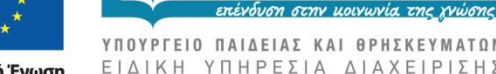

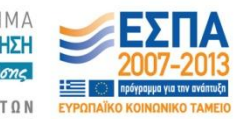

Ευρωπαϊκή Ένωση Ευρωπαϊκό Κοινωνικό Ταμείο

Με τη συγχρηματοδότηση της Ελλάδας και της Ευρωπαϊκής Ένωσης

# **Άδειες Χρήσης**

- Το παρόν εκπαιδευτικό υλικό υπόκειται σε άδειες χρήσης Creative Commons.
- Για εκπαιδευτικό υλικό, όπως εικόνες, που υπόκειται σε άλλου τύπου άδειας χρήσης, η άδεια χρήσης αναφέρεται ρητώς.

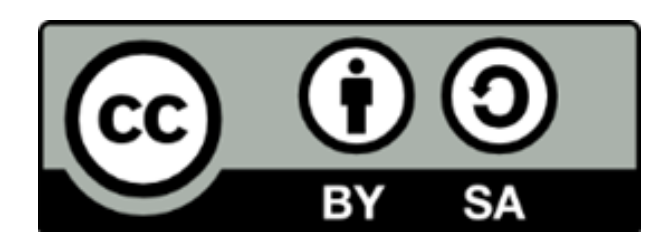

# **Χρηματοδότηση**

- Το παρόν εκπαιδευτικό υλικό έχει αναπτυχθεί στα πλαίσια του εκπαιδευτικού έργου του διδάσκοντα.
- Το έργο «Ανοικτά Ακαδημαϊκά Μαθήματα στο Πανεπιστήμιο Μακεδονίας» έχει χρηματοδοτήσει μόνο τη αναδιαμόρφωση του εκπαιδευτικού υλικού.
- Το έργο υλοποιείται στο πλαίσιο του Επιχειρησιακού Προγράμματος «Εκπαίδευση και Δια Βίου Μάθηση» και συγχρηματοδοτείται από την Ευρωπαϊκή Ένωση (Ευρωπαϊκό Κοινωνικό Ταμείο) και από εθνικούς πόρους.

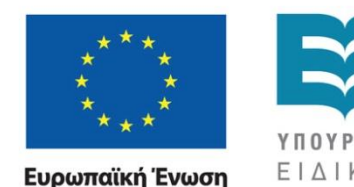

Ευρωπαϊκό Κοινωνικό Ταμείο

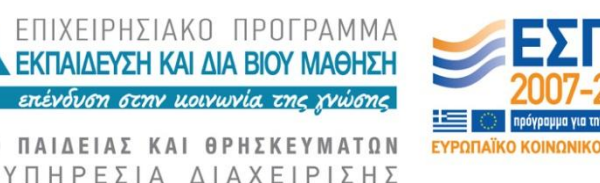

Με τη συγχρηματοδότηση της Ελλάδας και της Ευρωπαϊκής Ένωσης

ΓΡΑΜΜΙΚΟΣ & ΔΙΚΤΥΑΚΟΣ ΠΡΟΓΡΑΜΜΑΤΙΣΜΟΣ Τμήμα Εφαρμοσμένης Πληροφορικής

# **MATLAB: Quick view (1)**

MATLAB is a high-performance language for technical computing. It integrates computation, visualization and programming in an easy to use environment. Typical uses include:

- Math and Computation
- **Algorithm Development**
- Data Analysis and Visualization
- Application Development, including GUI building, API

Basic data structure: Matrix

## **MATLAB: Quick view (2)**

MATLAB consists of five main parts:

- Development Environment
- Mathematical Function Library. A vast collection of computational algorithms.
- **Programming Language.**
- Graphics

 Application Program Interface (API). A library that allows to write C and Fortran programs that interact with MATLAB.

## **MATLAB: Quick view (3)**

MATLAB supports three kinds of files:

- **Scripts (procedure).** Don't accept input arguments or return output arguments. They operate on data in the workspace. Extension: *filename.m*
- **Functions.** Accept input arguments and return output arguments. Extension: *filename.m*
- **Workspace files.** Save the workspace to a binary file which has a *.mat* extension.

## **MATLAB: Quick view (4)**

### **Scripts.**

A script m-file can be executed by simply type its name in the command window. Scripts can operate on existing data in the workspace.

Script file: filename01.m

```
m=100 ;
n=100;
rand('state',1);
sprand('state');
A=sprand(m,n,0.01);
nz=nnz(A);spy(A)
```
### **MATLAB: Quick view (5)**

Typing the statement filename01 in the command window

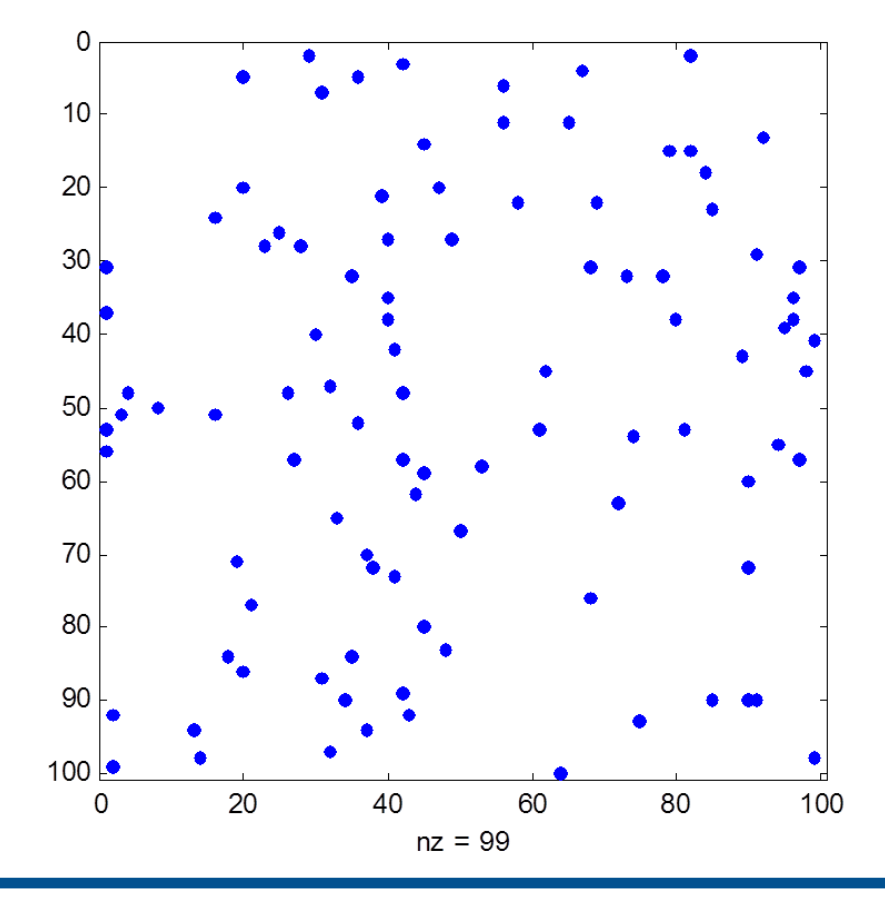

ΓΡΑΜΜΙΚΟΣ & ΔΙΚΤΥΑΚΟΣ ΠΡΟΓΡΑΜΜΑΤΙΣΜΟΣ Τμήμα Εφαρμοσμένης Πληροφορικής

## **MATLAB: Quick view (6)**

### **Functions.**

1<sup>st</sup> line: function [output arguments] = function name(input arguments)

#### Script file: filename02.m

```
function [A, nz] = filename02(m, n, seednumber, density)
if nargin==3
     density=0.01
end
rand('state',seednumber);
sprand('state');
A=sprand(m, n,density);
nz=nnz(A);spy(A)
```
## **MATLAB: Quick view (7)**

Typing the statement [A,nz]=filename01(1000,1000,2)

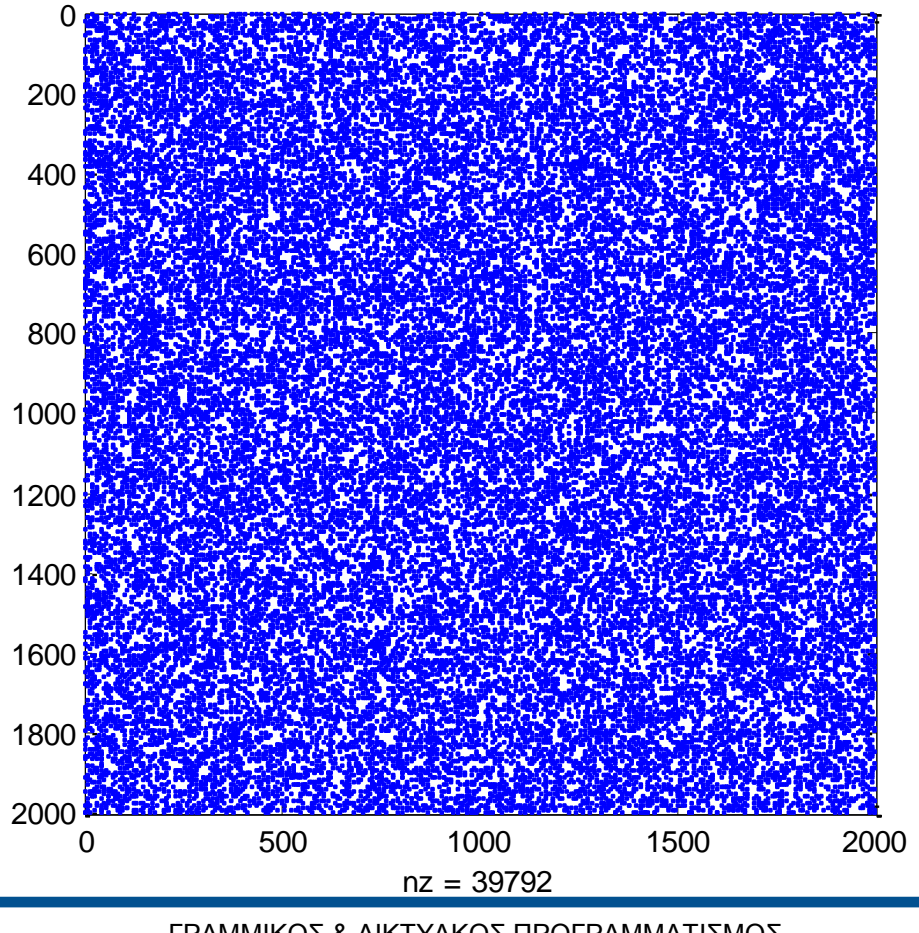

### **MATLAB: Quick view (8)**

#### **Data Types**

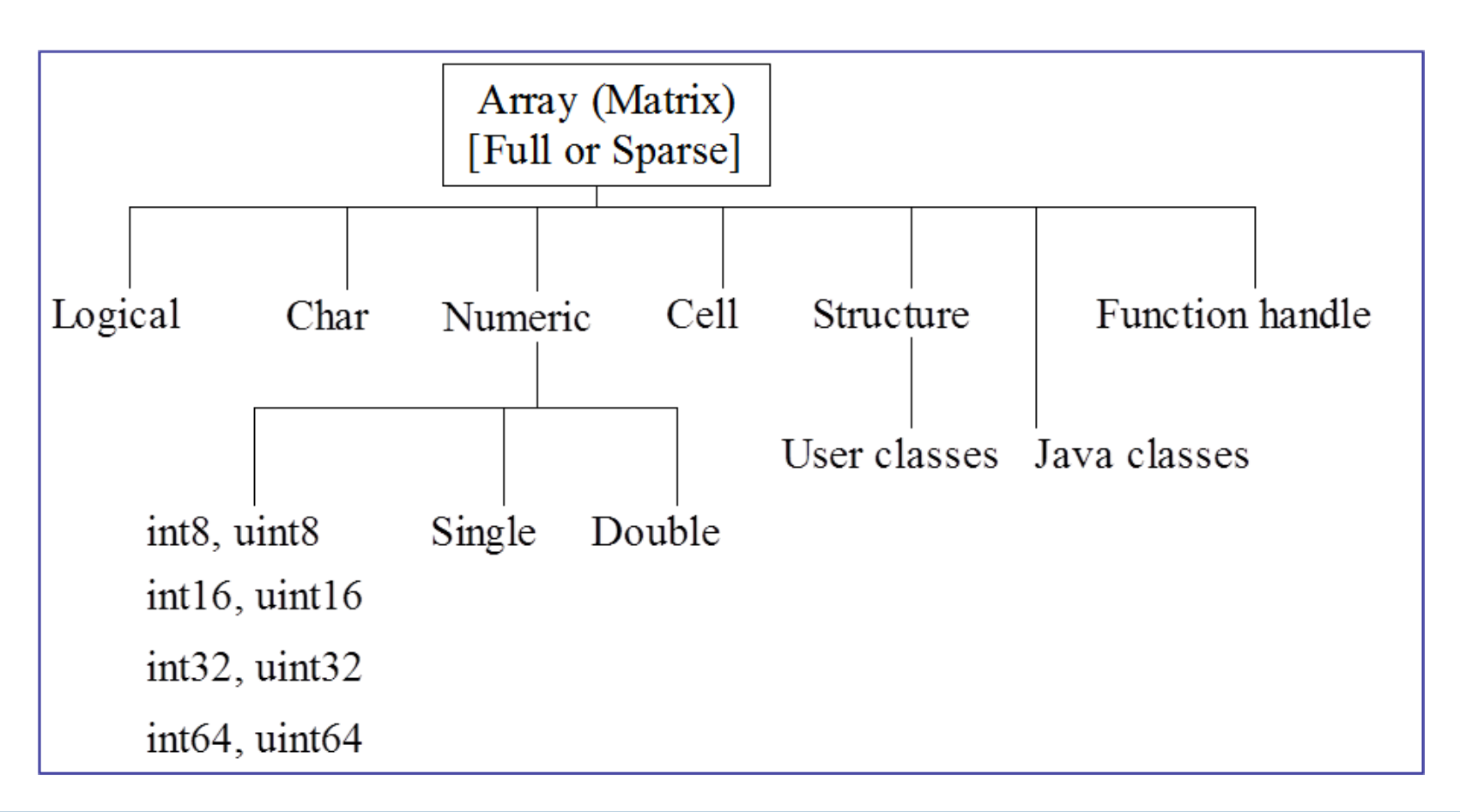

## **MATLAB: Quick view (9)**

#### **Arithmetic Operators**

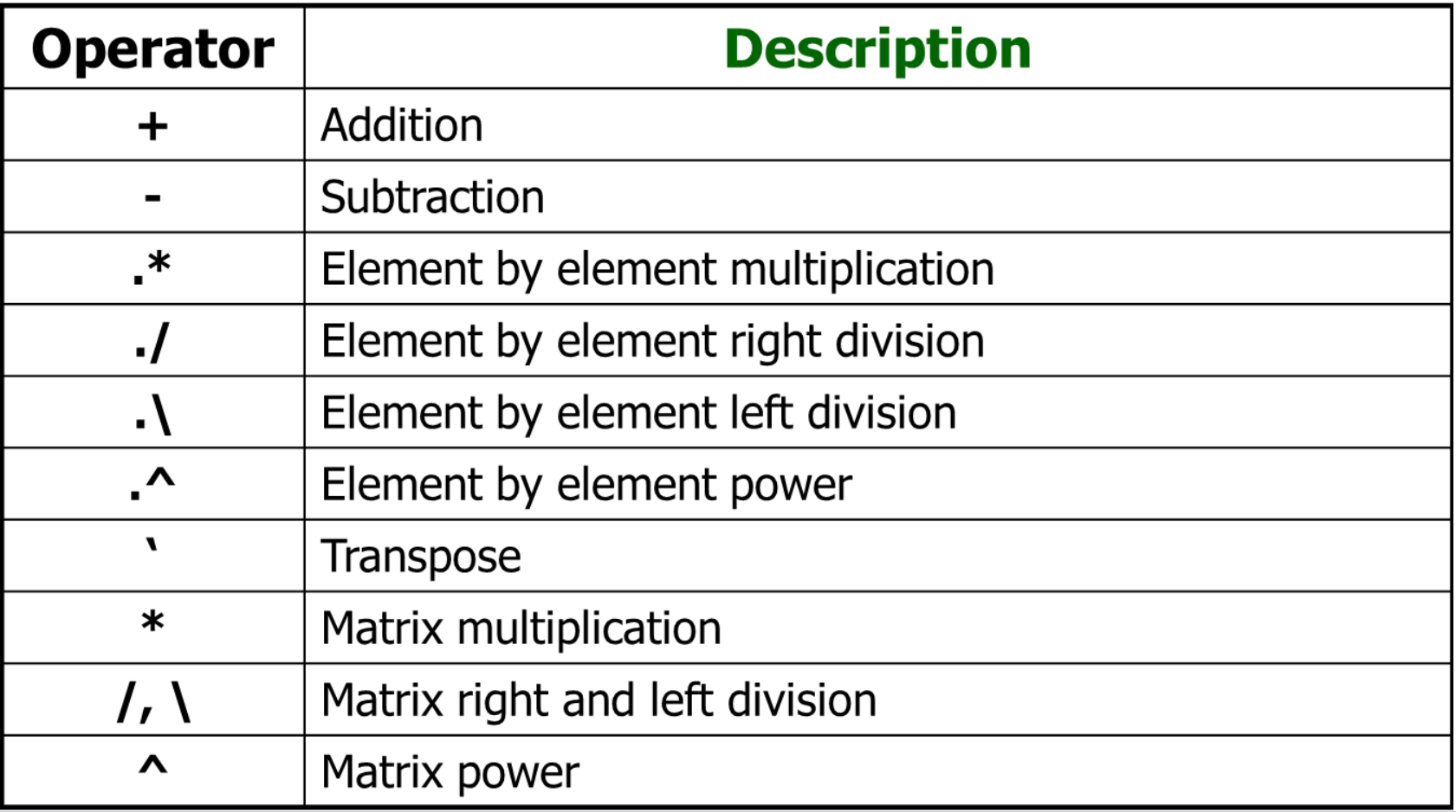

### **MATLAB: Quick view (10)**

#### **Relational Operators**

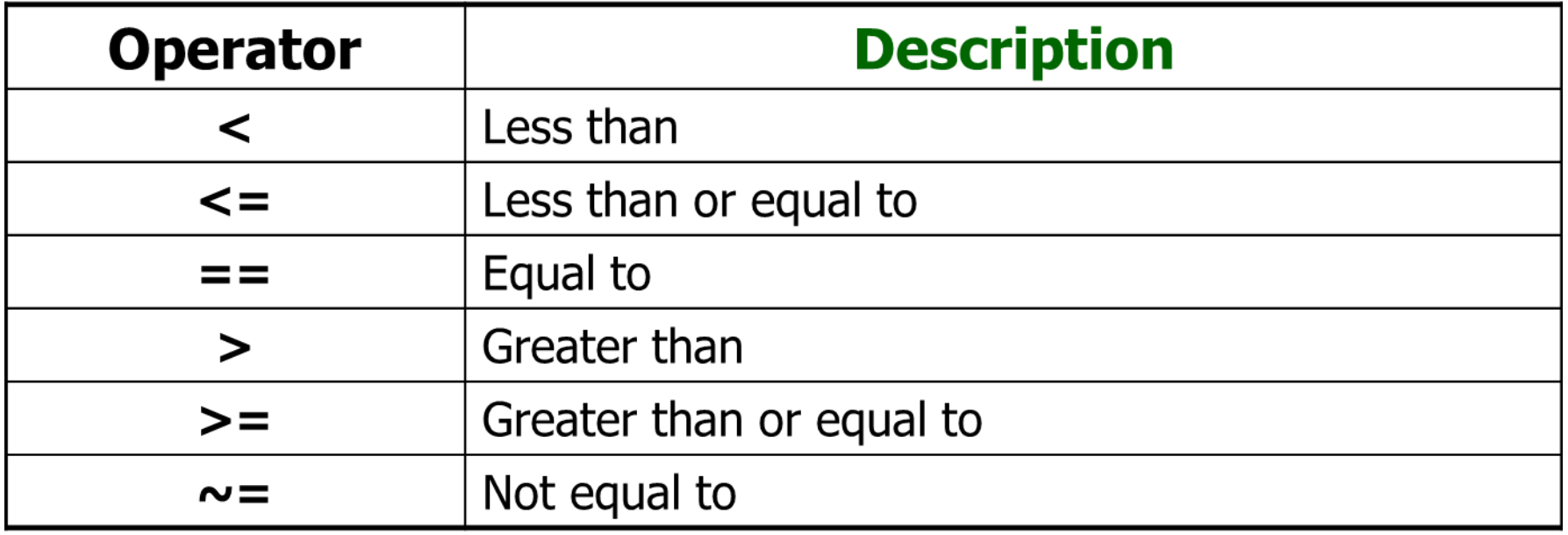

### **MATLAB: Quick view (11)**

#### **Logical Operators**

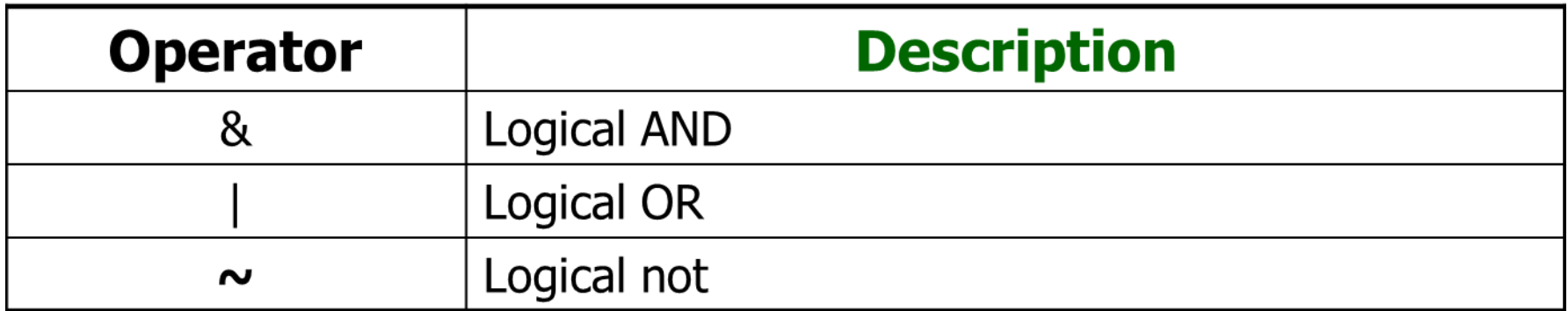

## **MATLAB: Quick view (12)**

#### **Operator Precedence**

Precedence levels determine the order in which MATLAB evaluates an expression. Within each precedence level, operators have equal precedence and are evaluated from left to right.

- 1. Parentheses ( )
- 2. Power  $(0, 0)$ , Transpose  $(1)$
- 3. Logical negation (~)
- 4. Multiplication  $(*, *),$  Division  $(./, .\lambda, /, \lambda)$
- 5. Addition (+), Subtraction (-)

## **MATLAB: Quick view (13)**

- 6. Colon operator (:)
- 7. Less ( $\leq$ =,  $\leq$ ), Greater ( $\geq$ =,  $\geq$ ), Equal (==), Not equal ( $\leq$ =)
- 8. Logical AND (&)
- 9. Logical OR (|)
- Use parentheses to explicitly specify the intended precedence.

## **MATLAB: Quick view (14)**

### **Conditional Control**

### • **IF, ELSEIF, ELSE**

Evaluates a logical expression and executes a group of statements based on the value of the expression.

```
if logical_expression 1
     statements 1
elseif logical_expression 2
     statements 2
     … … … …
```

```
else
```

```
statements n
```

```
end
```
## **MATLAB: Quick view (15)**

- **SWITCH, CASE, OTHERWISWE**
- Switch executes statements based on the value of a variable or expression.

```
switch expression (string or scalar)
     case exp_value 1
          statements 1
     case exp_value 2
          statements 2
     … … … …
     otherwise
          statements n
end
```
18

## **MATLAB: Quick view (16)**

### **Loop Control**

#### • **FOR**

Executes a group of statements a predetermined number of times.

```
for counter1=initial value1:step1:final value1
      statements 1
      for counter2=initial value2:step2:final value2
            statements 2
            if expression
                 continue
           else
                 break
           end
           statements 3
     end
```
## **MATLAB: Quick view (17)**

#### • **WHILE**

Executes a group of statements repeatedly as long as the controlling expression is true.

while expression 1 statements 1 if expression 2 continue else break end statements 2

end

## **MATLAB: Quick view (18)**

### **Error Control**

### • **TRY, CATCH**

Provide a way to take certain actions in the event of an error.

try statements 1 statements 2 … … … statements n catch error message 1 … … … error message n end

## **MATLAB: Quick view (18)**

#### • **PROFILER**

The profiler GUI and the stopwatch functions enable to get back information on how a program is performing.

profile on;

[A,nz]=filename02(3000,3000,2,0.001);

profile viewer

### **MATLAB: Quick view (19)**

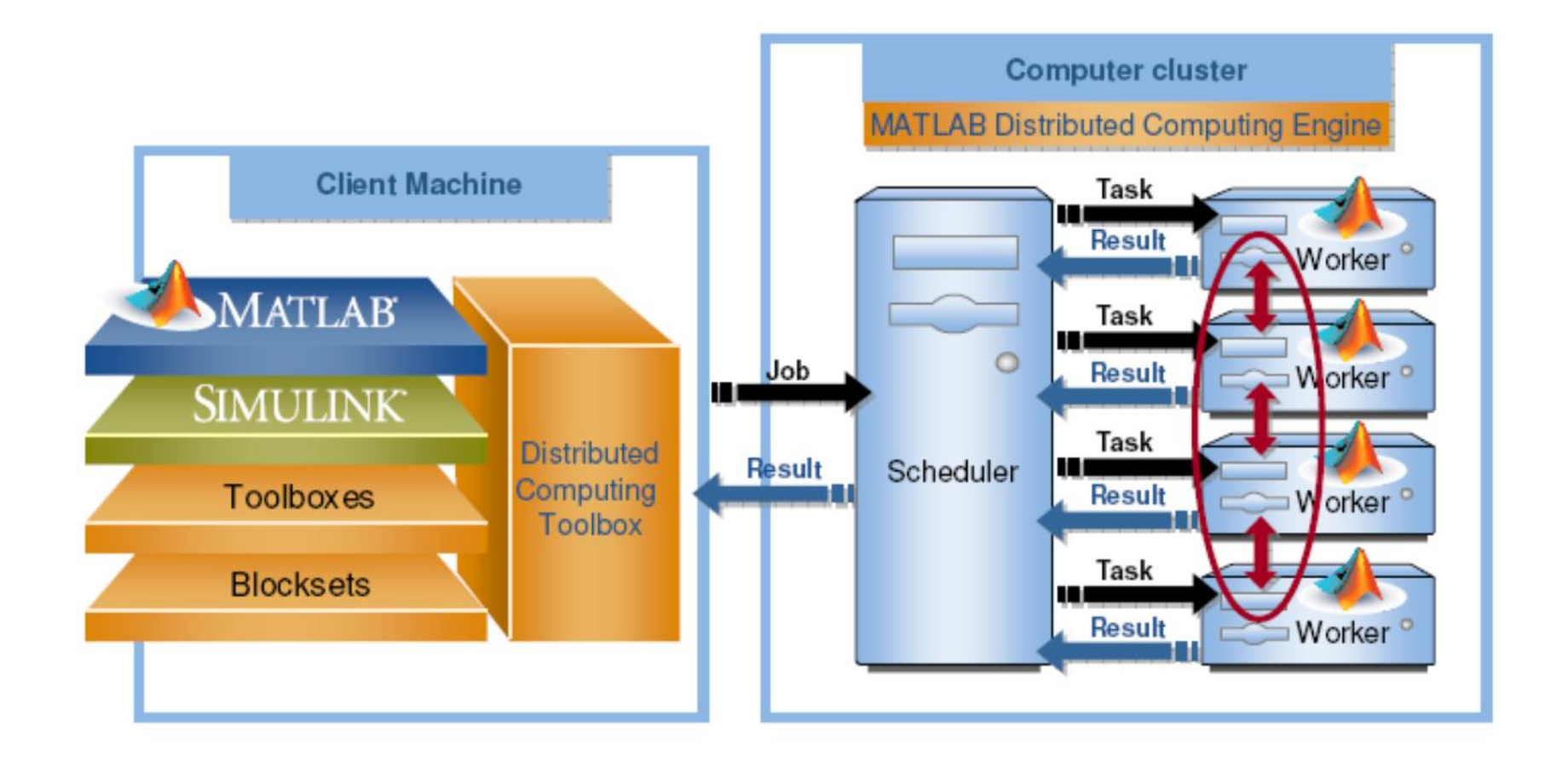

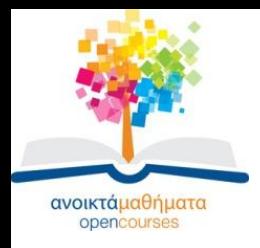

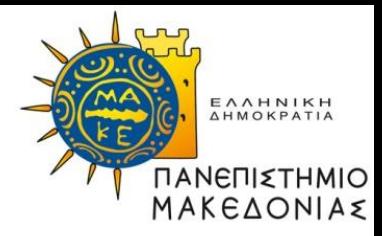

### **Τέλος Ενότητας**

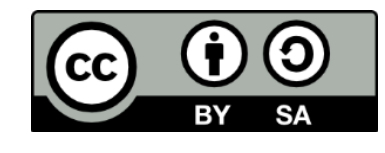

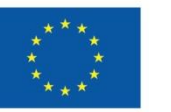

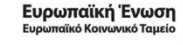

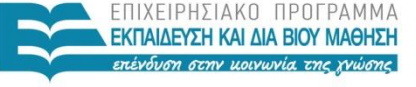

ΥΠΟΥΡΓΕΙΟ ΠΑΙΔΕΙΑΣ ΚΑΙ ΘΡΗΣΚΕΥΜΑΤΩΝ ΕΙΔΙΚΗ ΥΠΗΡΕΣΙΑ ΔΙΑΧΕΙΡΙΣΗΣ

Με τη συγχρηματοδότηση της Ελλάδας και της Ευρωπαϊκής Ένωσης